# CVMFS for the rest of us

Dennis van Dok

2016-06-06

K ロ ▶ K @ ▶ K 할 ▶ K 할 ▶ | 할 | ⊙Q @

## CVMFS for the masses

CVMFS is great for large organisations. But for small research teams the use of CVMFS is a real challenge:

- $\triangleright$  set up and maintain a repository
- $\blacktriangleright$  take care of a Stratum-0 server
- $\triangleright$  negotiate the replication at Stratum-1 sites
- $\triangleright$  negotiate with sites to include the repository in their CVMFS configuration

Now image dozens of small e-science groups knocking on your door to get their repositories mounted.

## Our solution

Nikhef and SURFSara have jointly set up softdrive.nl to offer a single repository for all e-science users in the Netherlands. The system consists of

 $\triangleright$  a user interface system, where users can log on (with ssh) and upload their software

4 0 > 4 4 + 4 = + 4 = + = + + 0 4 0 +

- $\triangleright$  a Stratum-0 server which copies the user's files at regular intervals
- $\triangleright$  Stratum-1 at Nikhef and RAL (thanks Catalin)
- $\triangleright$  mounted on all grid resources in the Netherlands

## User documentation

#### login message

Welcome to the SoftDrive, the National CVMFS self-service interface. On this machine you will be able to maintain your own software tree and publish it to the National CVMFS repository. In short this is achieved as follows:

- 1. prepare your software somewhere in your home directory
- 2. when satisfied, install your software under /cvmfs/softdrive.nl/\$USER
- 3. then trigger publication by executing command publish-my-softdrive
- 4. wait patiently for your new software to become available in CVMFS

There's an extensive README with full disclosure about the guts of the system, including an explaination about what not to expect:

K ロ ▶ K 個 ▶ K 할 ▶ K 할 ▶ 이 할 → 9 Q Q →

- $\blacktriangleright$  data will be public
- $\blacktriangleright$  it's read-only
- $\triangleright$  only meant for software, no science data
- $\blacktriangleright$  default quota of 2GB/user

What's missing is a the introduction of nested catalogs.

## **Monitoring**

The Stratum-0/1 servers are monitored for disk use, but currently have ample space to accomodate many users.

There is an end-to-end monitoring setup where an update to the repository is triggered every 5 minutes, and the time it takes to reach the worker nodes is reported. We've given ourselves some headroom, but users will expect to see their updates within a few hours.

4 0 > 4 4 + 4 = + 4 = + = + + 0 4 0 +

## Some quirks

Naturally not everything went smoothly right from the start.

bizarre repo growth when the end-to-end nagios check was implemented

Apparently a new revision every 5 minutes could be a bit much for the system. The administrative overhead of all these started to add up very quickly.

Thankfully there is garbage collection.

#### Publishing became very slow with auto garbage collection

When garbage collection was turned on, the transaction lengths went from 5 minutes to half an hour, and even more. This effect was seen on both on stratum-0 and stratum-1

The solution for this problem may be to switch to nightly garbage collection.

We have some early adopters as well as software consultants who are testing the system; because of the quirks in the previous slide we are still in beta (hopefully not for too much longer). Some user's directories are so large they warrant their own nested catalog. Or should they all just be nested catalogs?

## Some numbers

Here is a list of directories with the most files. All in all more than 800k files are in the repository (even though it is still under 50GB),

- mmoisse/project\_mine 12002 miterson/R-3.2.5
- maartenk/project\_mine 16828 emilioe/hathi-client
- 
- anatolid/octave-4.0.0 17375 mathijsk/hathi-client
- 
- emilioe/my\_lofarsoft\_build 27840 wjvriend/lofar\_stack
- anatolid/gcc-4.8.5 48392 abalzer/gcc-hess
- apmechev/gcc-4.8.5 53792 jlinthor/env
- 
- 
- 
- 
- 
- jeroens/miniconda2 173986 maartenk/gridtools
- -
- lyklev/octave-3.8.2 17375 anatolid/hathi-client
	-
- niekb/schultz 27229 jvanvugt/RepeatHunter
	-
	-
	-
- lyklev/gcc-4.8.5 75997 dgarza/anaconda-2-2.4.0
- s5p/gcc-4.8.5 77721 apmechev/anaconda-2-2.4.0
- wjvriend/local 78665 s5p/anaconda-2-2.4.0
- abalzer/hap\_ICRC2015 83939 emilioe/anaconda-2-2.4.0
- jeroens/hathi-client 121287 anatolid/anaconda-2-2.4.0
	-

#### some questions for the experts

 $\blacktriangleright$  How does garbage collection on the Stratum-0 relate to the Stratum-1? Does the Stratum-1 retain older revisions even if the Stratum-0 doesn't?

- $\blacktriangleright$  How do you find the number of revisions in a repo?
- $\blacktriangleright$  How should we handle the creation of nested catalogs? Automated or manual?
- $\triangleright$  What would be a better monitoring option?

## Thanks for your attention

#### Acknowledgements

- ▶ Coen Schrijvers (SURFSara), user documentation and monitoring.
- $\triangleright$  Catalin Condurache (RAL), fail-over Stratum-1.
- $\triangleright$  Ronald Starink for the initial setup of the CVMFS system at Nikhef.

▶ [http://doc.grid.surfsara.nl/en/latest/Pages/](http://doc.grid.surfsara.nl/en/latest/Pages/Advanced/grid_software.html) [Advanced/grid\\_software.html](http://doc.grid.surfsara.nl/en/latest/Pages/Advanced/grid_software.html)

# Obcomic (picture unrelated)

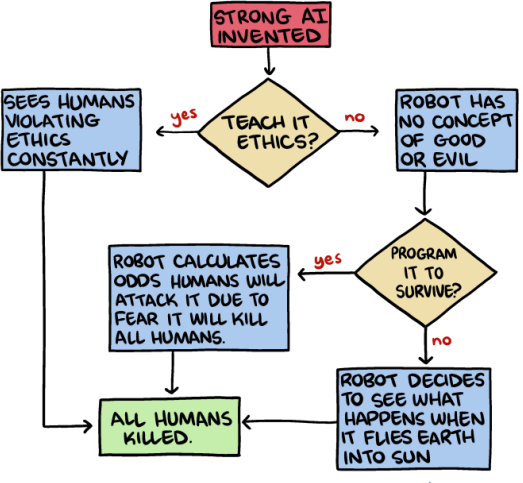

Smbc-comics.com

**KORK ERKER ADA DI VOLO** 

Once you realize there is no hope, you can relax and just enjoy the progress in machine learning.

#### The source

#### #!/bin/sh

Synchronise the Stratum 0 from an upstream rsync source, with multiple sync points.

The remote source directory is traversed, searching for files named cvmfs.modified. If such a file exists, its timestamp is compared to the timestamp of the same file on the target directory (i.e. on the stratum-0 side). If the remote file is newer, or if the local file is absent, the directory is added to the list to synchronise. This method gives the maintainer the option to synchronise directories selectively, which is useful if a repository is shared among various users (or user groups), each with their own directory maintained independently of the others.

```
die() {
   err=${2:−1}
    if [ −n "$logfile" ]; then
       log "$1"
    fi
    echo −e "$1" >&2
    exit $2
}
```
**Kロトメ部トメミトメミト ミニのRC** 

## log formatting

```
prefix output with a timestamp
```

```
log() { }if [ −n "$logfile" ]; then
      d='LC_TIME=C date +'%b %d %H:%M:%S''
      echo $d "$@" >> "$logfile"
   else
      echo "$@"
   fi
}
```
**KORK ERKER ADAM ADA** 

#### initial parameters

These parameters must be set on the command line

repo=

rsyncsrc=

If rsyncsrc requires a password this variable holds the name of the password file

rsyncopts=

# Exclude certain trees based on an excludes−from file excludeopts=

 $#$  These are defaults for cvmfs, but can be  $#$  overridden for debugging purposes rsyncdest=/cvmfs  $#$  the destination once a transaction started rdonlylocation= # the compare−dest before transactions start triggerfile=cvmfs.modified  $#$  the file to check whether an update is needed

## parsing command line options

```
while getopts :r:s:d:S:R:i:l:t: OPT; do
 case $OPT in
   r|+r)repo="$OPTARG"
      ;;
   s|+s)rsyncsrc="$OPTARG"
      ;;
   d|+d)rsyncdest="$OPTARG"
      ;;
   S|+Srsyncopts="--password-file␣$OPTARG"
      ;;
   R|+R)rdonlylocation="$OPTARG"
      ;;
```
**KORK ERKER ADA DI VOLO** 

# command line options, contd.

```
i|+i)inclexclfile="$OPTARG"
       excludeopts="--exclude-from=$OPTARG"
       ;;
     ||+||logfile="$OPTARG"
       ;;
     t|+t)triggerfile="$OPTARG"
       ;;
     ∗)
         echo "usage:␣'basename␣$0'␣-r␣repository␣-s␣source␣\
␣␣[␣-d␣rsync␣destination␣]␣[␣-S␣secretsfile␣]␣\
␣␣[␣-R␣readonly␣location␣]␣[␣-i␣inclexclfile␣]␣\
␣␣[␣-l␣logfile]␣[␣-t␣triggerfile␣]"
       exit 2
     esac
   done
   shift 'expr $OPTIND − 1'
   OPTIND=1
```
## handling option sanity

```
if [ −z "$repo" ]; then
      die "missing<sub>Li</sub>argument<sub>Li</sub>-r<sub>Li</sub>repository"
elif [ −z "$rsyncsrc" ]; then
      die "missing<sub>Li</sub>argument<sub>Li</sub>-s<sub>Li</sub>rsyncsource"
fi
```
Set the compare-dest location if it was not set with an option. Can't do this until \$repo is set.

```
if [ −z $rdonlylocation ]; then
    rdonlylocation=/var/spool/cvmfs/$repo/rdonly
fi
```
Since the entire process may take a long time, we need a lockfile to signal that the process is already at work.

**KORKARYKERKER OQO** 

```
LOCKFILE=/tmp/cvmfs−$repo−update.lock
exec 9> $LOCKFILE;
flock −xn 9 || die "could␣not␣lock␣$LOCKFILE"
```
make sure everything gets cleaned up at the end

```
trap "rm␣-rf␣$LOCKFILE␣$tmp" EXIT;
```
## working directory and more sanity checks

create a temporary directory to get the rsync 'cvmfs.modified' files. tmp='mktemp −d −−tmpdir cvmfs.\$repo.XXXXXXXXXX' || \ die "cannot<sub>e</sub>create<sub>e</sub>temporary<sub>e</sub>directory.<sub>L</sub>Aborting."

**KORKAR KERKER SAGA** 

Sanity check: see if we can rsync at all. This doesn't actually transfer anything.

rsync −q −−no−recursive \$rsyncopts \$rsyncsrc /tmp **test** \$? −eq 0 || die "Can't␣rsync␣from␣\$rsyncsrc,␣aborting."

## Phase 1: find the cvmfs.modified files and build a list

This includes first level directories and cvmfs.modified files, but excludes all the rest. We use the read-only location (which is identical to what is currently published as the compare destination), so only newer cvmfs.modified are copied.

```
errstr='rsync −q −rt $rsyncopts $excludeopts \
                      −−filter 'include /∗/' \
                      −−filter "include␣$triggerfile" \
                      −−filter 'exclude ∗' \
                      −−compare−dest="$rdonlylocation/" \
        $rsyncsrc/ $tmp/ 2>&1'
result=$?
case $result in
    (0) ::
    23) ;; \# file missing, this is ok
    ∗) # other error
      log "$errstr"
      die "rsync<sub>Li</sub>failed.<sub>Li</sub>Aborting." $result
      ;;
esac
```
## Phase 2: sync the directories that need updating

Now \$tmp contains a copy of the source tree structure, including a cvmfs.modified in every tree that needs updating.

- The following find | sed replaces all of that with just the names of the path elements that we need to sync.
- There is an edge case where the cvmfs.modified file lives in the root of the tree, in which case the output should be just '.'.

Bonus points for understanding the regular expressions. The original comment in the source code said It's ugly and my brain hurts.

publish=1  $#$  keep track of failures transactionstarted=0  $#$  keep track of the transaction find \$tmp −name "\$triggerfile" −**type** f | \ **sed** −e "s,.\*cvmfs\.\$repo\.[^/]\*,/.," \ −e 's,.∗/\([^/][^/]∗\)/'"\$triggerfile"'\$,\1,' | **while read** p **do**

## Start a transaction, do the rsync. . .

```
. . . and if anything goes wrong, abort.
  if [ $transactionstarted −eq 0 ]; then
      log "Update␣requested␣of␣cvmfs␣repository␣$repo;\
starting<sub>Li</sub>transaction"
      cvmfs server transaction $repo || \setminusdie "failed␣cvmfs␣transaction␣on␣$repo"
      transactions<sub>1</sub>fi
  log "Update␣requested␣of␣directory␣$p␣in␣repository␣$repo"
  rsync $rsyncopts −r −q −l −t −−delete $rsyncsrc/$p/ "$rsyncdest/$repo/$p/"
  if [ $? −ne 0 ]; then
      log "Rsync␣from␣$rsyncsrc/$p␣failed,␣aborting␣transaction."
      publish=0
      break
  fi
done
```
# finishing up

We resign the whitelist as part of this process, as the usual cronjob to do that can't get a foot in the door.

```
if [ $publish −ne 1 ] ; then
     cvmfs_server abort −f $repo || \
     die "failed<sub>Li</sub>to<sub>Li</sub>abort<sub>Li</sub>the<sub>Li</sub>transaction, exiting"
else
      # The rsync succeeded
     cvmfs server publish $repo || \setminusdie "failed<sub>u</sub>to<sub>u</sub>publish<sub>u</sub>the<sub>u</sub>new<sub>u</sub>CVMFS<sub>u</sub>repo<sub>u</sub>$repo, exiting"
     log "cvmfs<sub>Li</sub>publishing<sub>Li</sub>done<sub>Li</sub>for<sub>Li</sub>$repo"
     # resign the whitelist now
     log "signing␣whitelist␣for␣$repo"
     cvmfs_server resign $repo
fi
```
**KORKARYKERKER POLO** 

Did you spot the error?